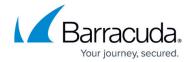

## **Overview Page Summary**

https://campus.barracuda.com/doc/76285368/

MSPs can use the *Overview* page in the Barracuda Content Shield (BCS) web interface to get a quick summary of threat activity for accounts. To manage a specific account, navigate on the global menu bar at the top to **Accounts**.

The Overview page is divided into the following panes. At the bottom of each pane, you can select a time frame.

- **Top Blocked Accounts** Table showing which of the accounts has seen recent attacks in the time frame. **Count** shows the number of threats in the time frame. **Trend** indicates an increase or decrease in threat activity by percentage. Select a time frame from the drop-down of either the past 24 hours, 7 days, or 14 days.
- **Threats By Accounts** Graph showing number of total threats detected for each SMB account over the time frame. Select a time frame from the drop-down of either the past 24 hours, 7 days, or 30 days.
- Threats by File Type Graph showing total threats by percentage of each threat type. Hover over each section of the circle to view percentage of detected threats by file type, such as "application/zip". Select a time frame from the drop-down of either the past 24 hours, 7 days, or 30 days.
- **Threats Detected** Graph showing number of threats over time. Hover over a data point to see number of detected threats. Select a time frame from the drop-down of either the past 24 hours, 7 days, or 30 days.

From the global navigation menu at the top of the page:

- Audit Log lists every control that was changed for an account by an administrator.
- Accounts summarizes subscription/licenses, agents deployed and list of accounts. This page
  also has a setting for Support Access for MSPs, which, when turned on, allows Barracuda
  Networks Support to log into SMB accounts and troubleshoot any issues.

For more product documentation, see:

- <u>Dashboard for Barracuda Content Shield DNS Filtering</u>
- Dashboard for Barracuda Content Shield Plus

Overview Page Summary 1/2

## Barracuda Content Shield

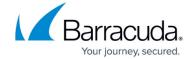

© Barracuda Networks Inc., 2024 The information contained within this document is confidential and proprietary to Barracuda Networks Inc. No portion of this document may be copied, distributed, publicized or used for other than internal documentary purposes without the written consent of an official representative of Barracuda Networks Inc. All specifications are subject to change without notice. Barracuda Networks Inc. assumes no responsibility for any inaccuracies in this document. Barracuda Networks Inc. reserves the right to change, modify, transfer, or otherwise revise this publication without notice.

Overview Page Summary 2 / 2